# ChemStation Views

The ChemStation software consists of several views. The available items in the menus and toolbar depend on the current view. Each view allows you to perform a certain set of tasks.

You can switch views using the View menu or by using the pulldown menu in the upper left corner of the screen.

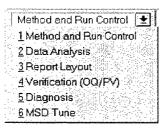

Each view is briefly described below and on the following pages.

### Method and Run Control View

In this view, you can set up methods and adjust instrument parameters to inject samples and acquire data one sample at a time or in automated sequences.

# Data Analysis View

In this view, you can perform various data evaluation tasks on chromatograms and spectra. You can view both mass spectral and UV signals simultaneously. Common tasks include integration, quantitation, checking peak purity, and deconvolution. Once you have analyzed the data, you can select one of the predefined report types.

## Report Layout View

This view lets you design your own custom report templates to use with the data generated by your ChemStation.

## Verification (OQ/PV) View

In this view you can determine if your system is operating in a predictable manner. This is useful to show Good Laboratory Practice (GLP) compliance. This may be required by some government agencies.

### Diagnosis View

This view lets you run tests to diagnose instrument problems and access information on how to resolve these problems. The early maintenance feedback (EMF) feature can be used to notify you when it is time to perform system maintenance before a problem occurs. Videos of the various maintenance procedures are provided on the LC/MSD maintenance CD-ROM.

#### MSD Tune View

This view lets you calibrate your LC/MSD automatically. You can also set parameters manually for specific types of molecules.

### LC/MSD Reference Collection CD-ROM

More information about the ChemStation views and how to use your system can be found in the ChemStation online help and on the LC/MSD Reference Collection CD-ROM.